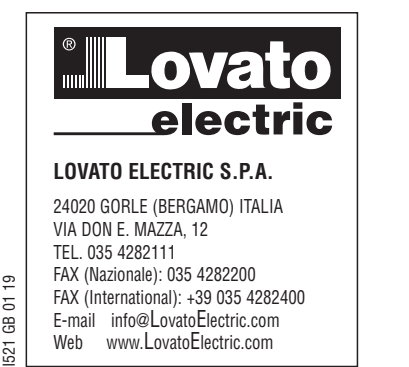

(GB) QUICK GUIDE FOR THE CONFIGURATION OF VARIABLE SPEED **DRIVES** 

# **VLB3...**

Steps to follow for the configuration of the variable speed drive:

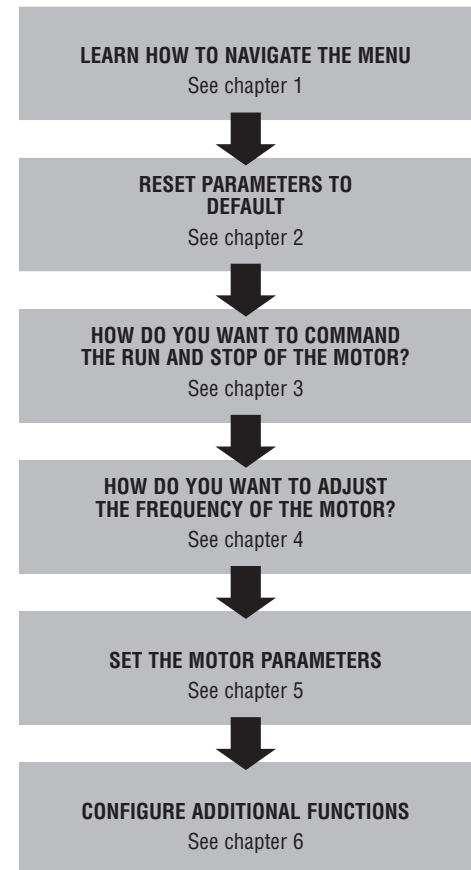

SUMMARY PAGF 1. Navigation in the menu ..  $\overline{2}$ -3  $\Delta$ 3.1 2-wires control from the flexible I/O terminal block .........  $\overline{4}$ 3.2 From keypad ........................  $\overline{A}$  $\Delta$ -5 4.1 From keypad .......  $\overline{5}$ 4.2 From external potentiometer .. 5 4.3 From analog input signal type 0-10V ......  $\overline{5}$ **6** 4.5 With preset frequency setpoints ......  $\hat{a}$ 4.6 From motor potentiometer (MOP) ........  $\overline{7}$ 4.8 PID Control - Setpoint adjusted with keypad and feedback signal type 0-10V .......  $\overline{7}$ 5. Motor parameters .... 8 6. Additional functions ...... g 6.1 Configuration of the relay output function ......... 9  $\mathsf{q}$  $10$  $10$ 6.5 Command of digital inputs from PLC .......  $11$  $11$  $13$ 

ഇ

GB 01 1

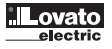

6.8 Common error codes ....................

CE

## **1. NAVIGATION IN THE MENU AND LOADING DEFAULT SETTINGS**

Function of the keypad keys

I521 GB 01 19

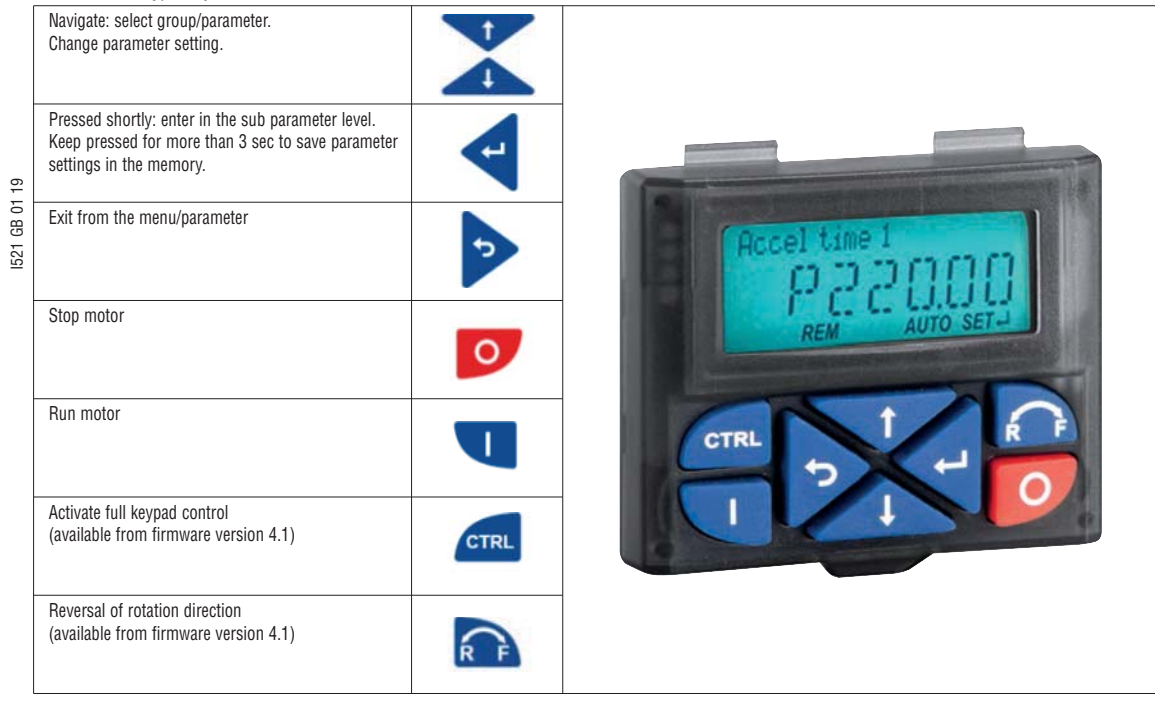

Example of navigation in the menu of the VSD and modification of a parameter.

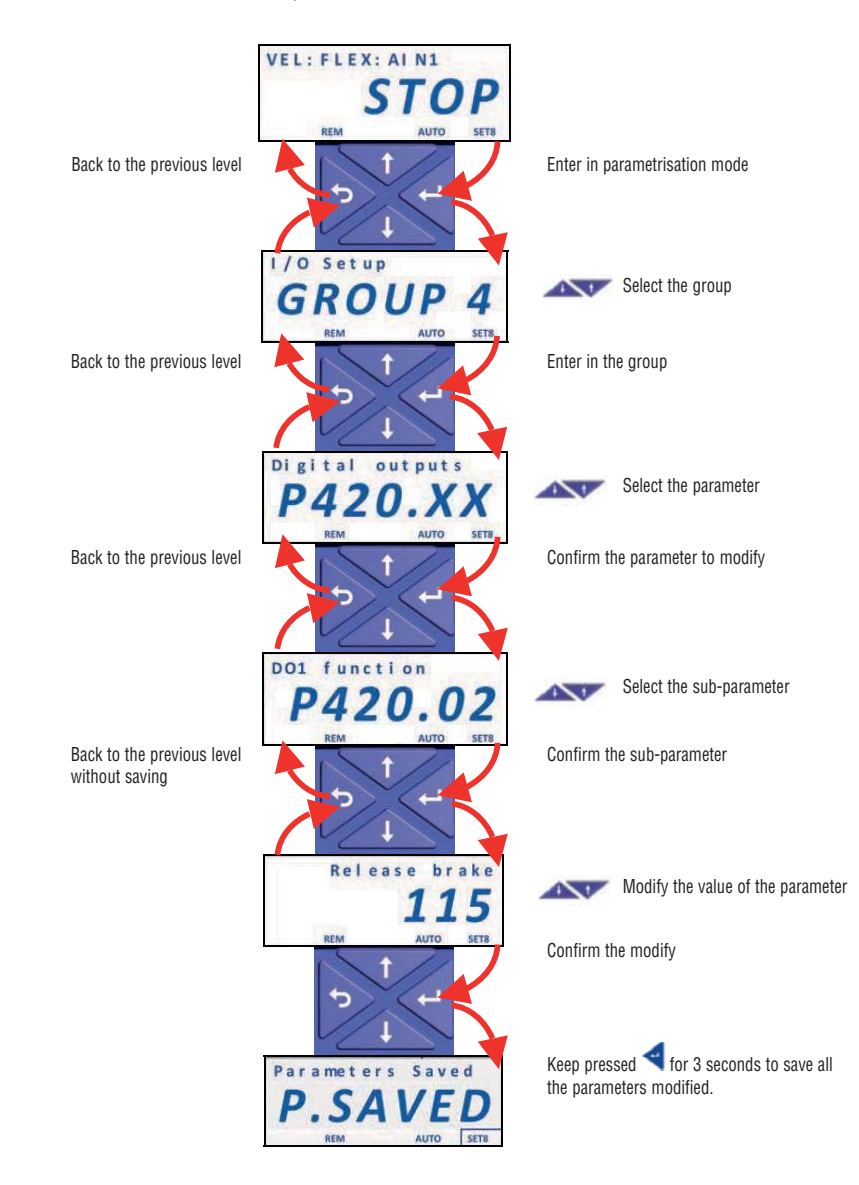

# **2. RESET PARAMETERS TO DEFAULT**

I521 GB 01 19

To reset all the parameters to factory settings follow this procedure:

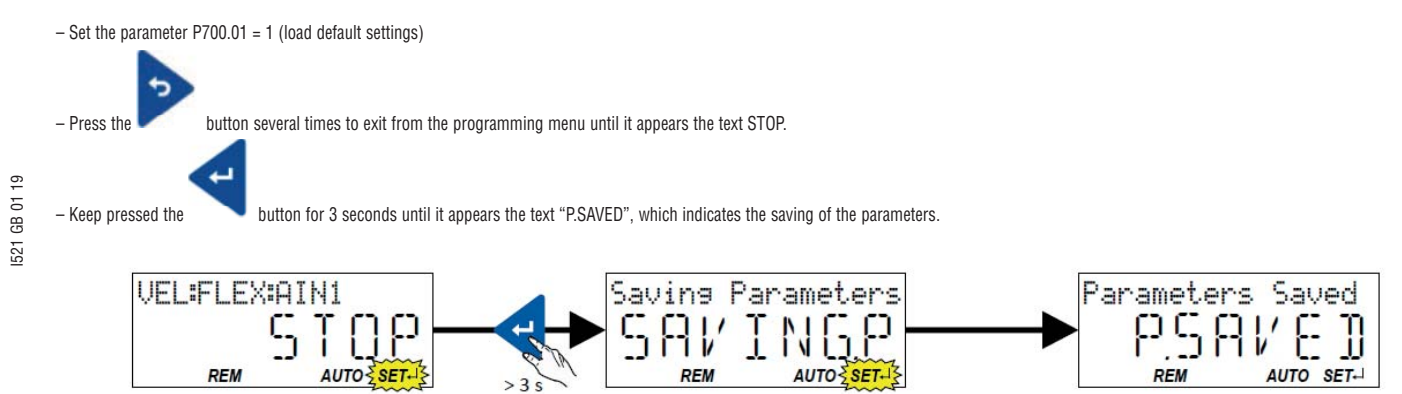

# **3. COMMAND THE RUN/STOP OF THE MOTOR**

3.1 2-wires control from the flexible I/O terminal block

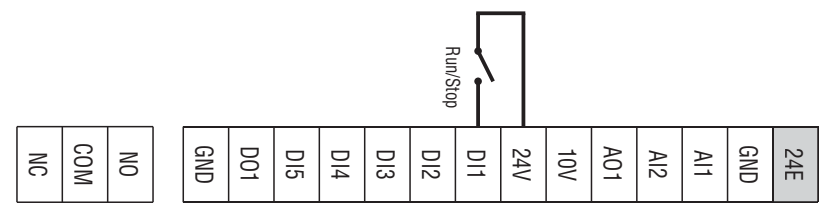

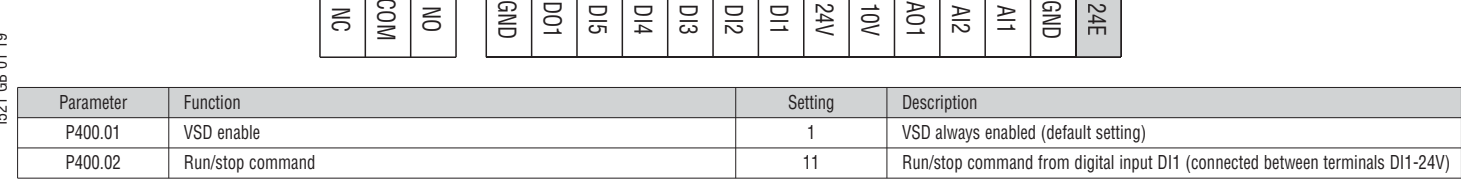

3.2 From keypad

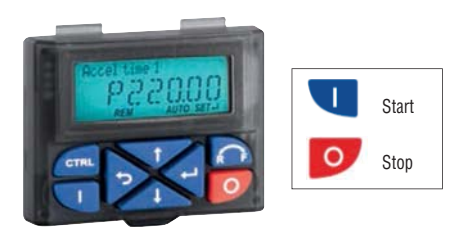

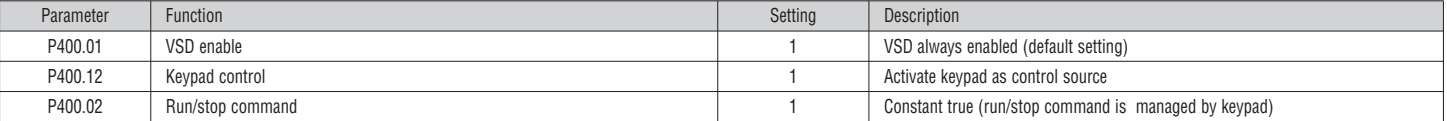

3.3 3-wires control from flexible I/O terminal block

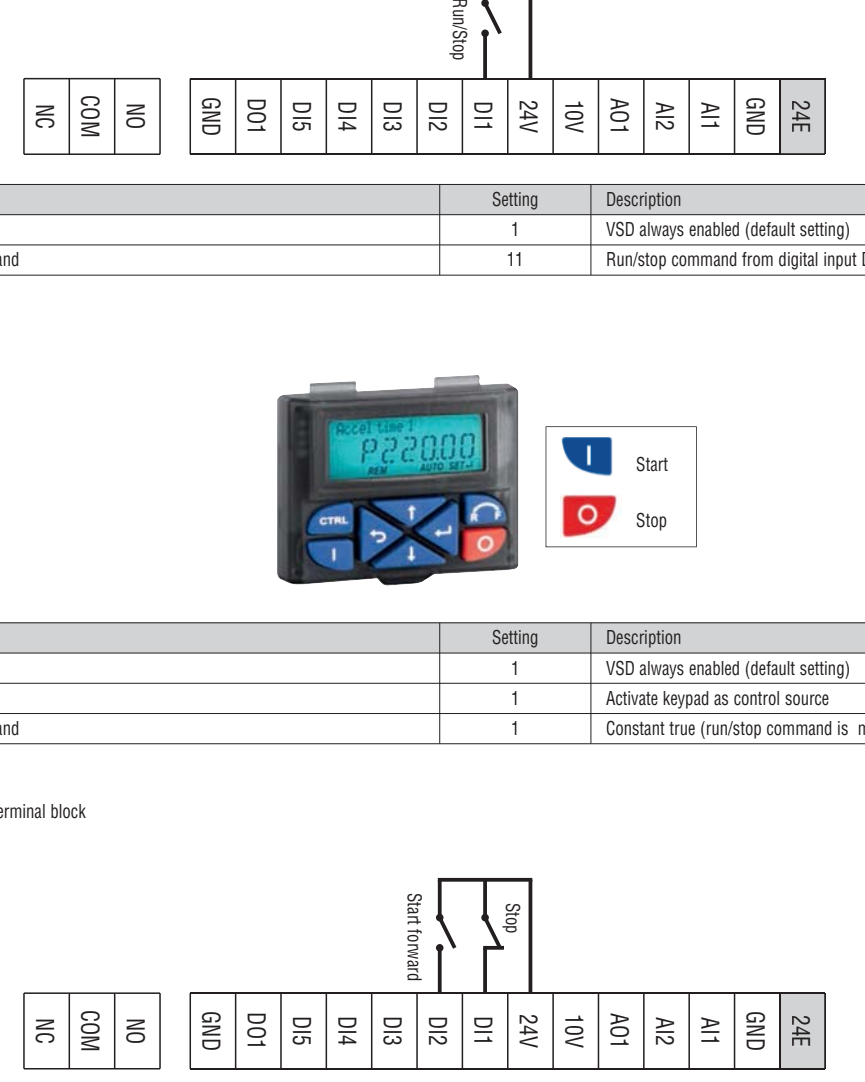

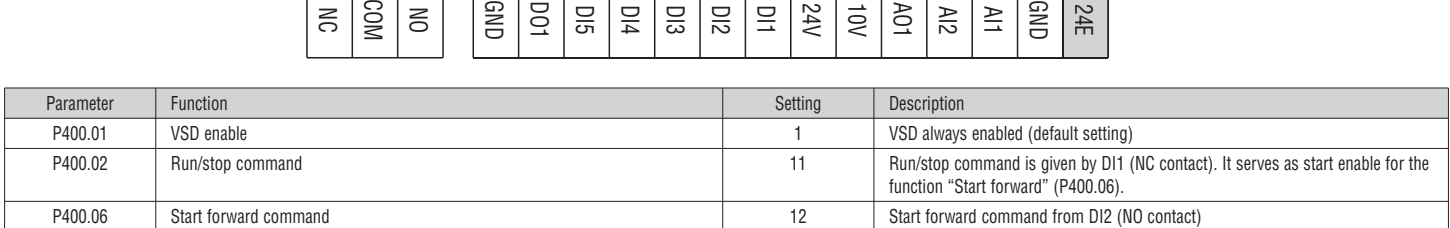

# **4. FREQUENCY ADJUSTMENT**

4.1 From keypad

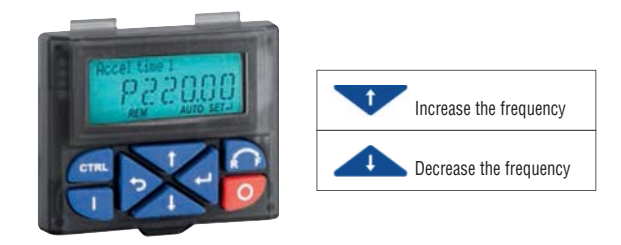

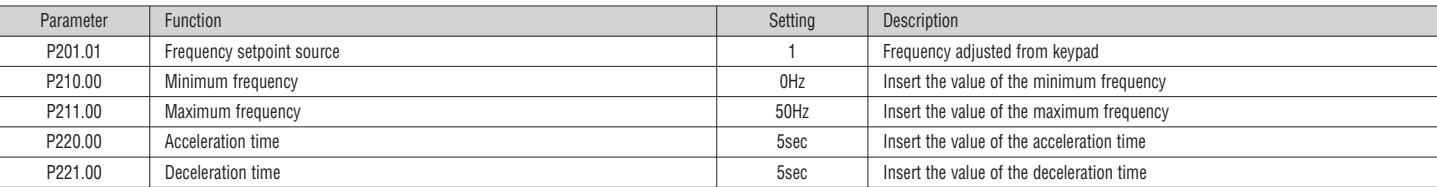

4.2 From external potentiometer

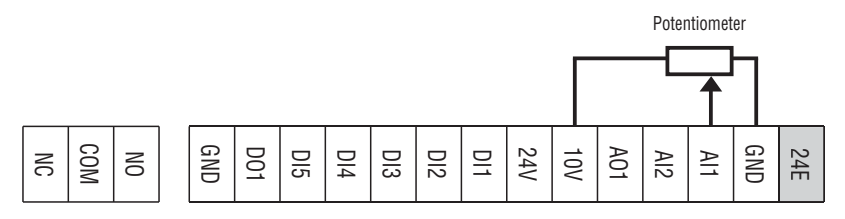

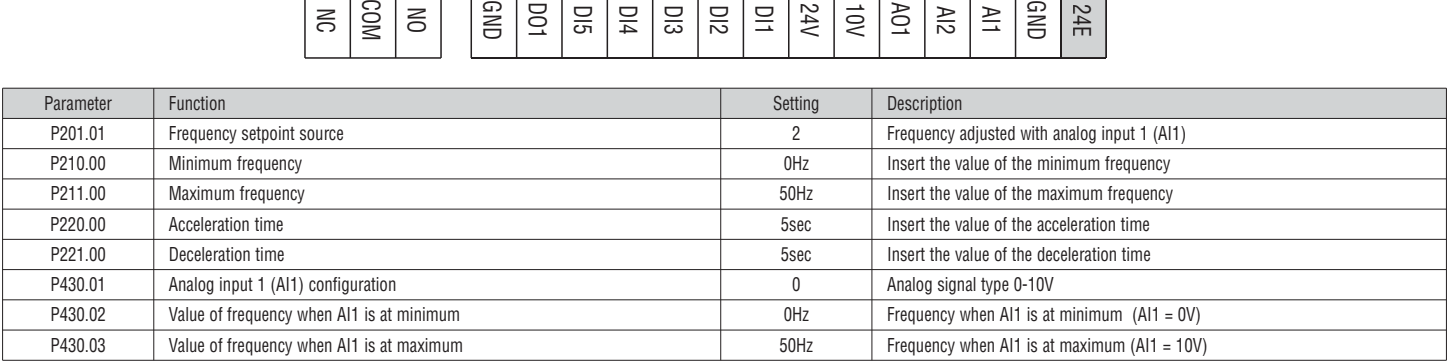

4.3 From analog input signal type 0-10V

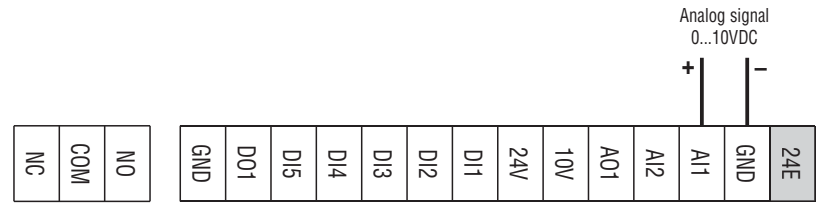

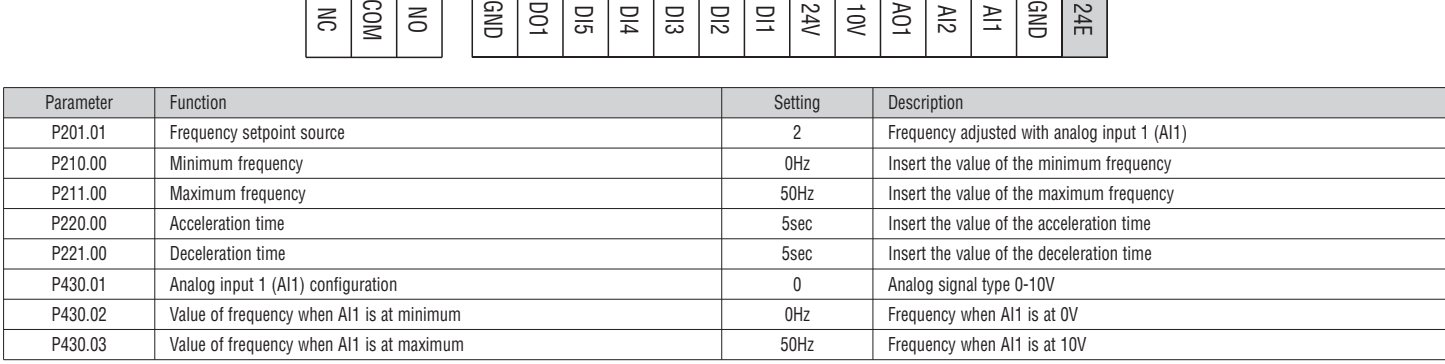

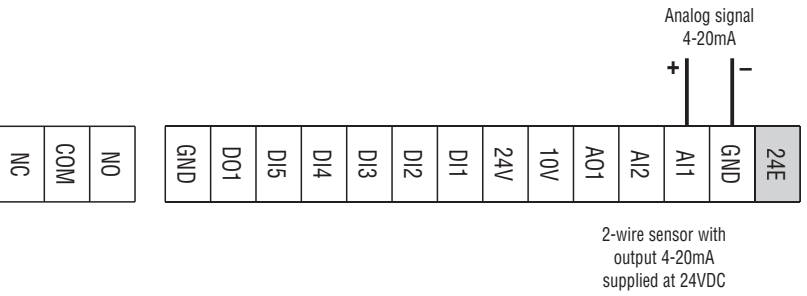

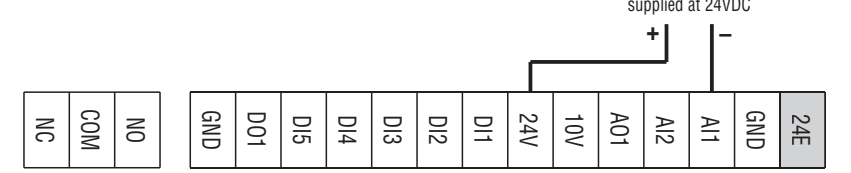

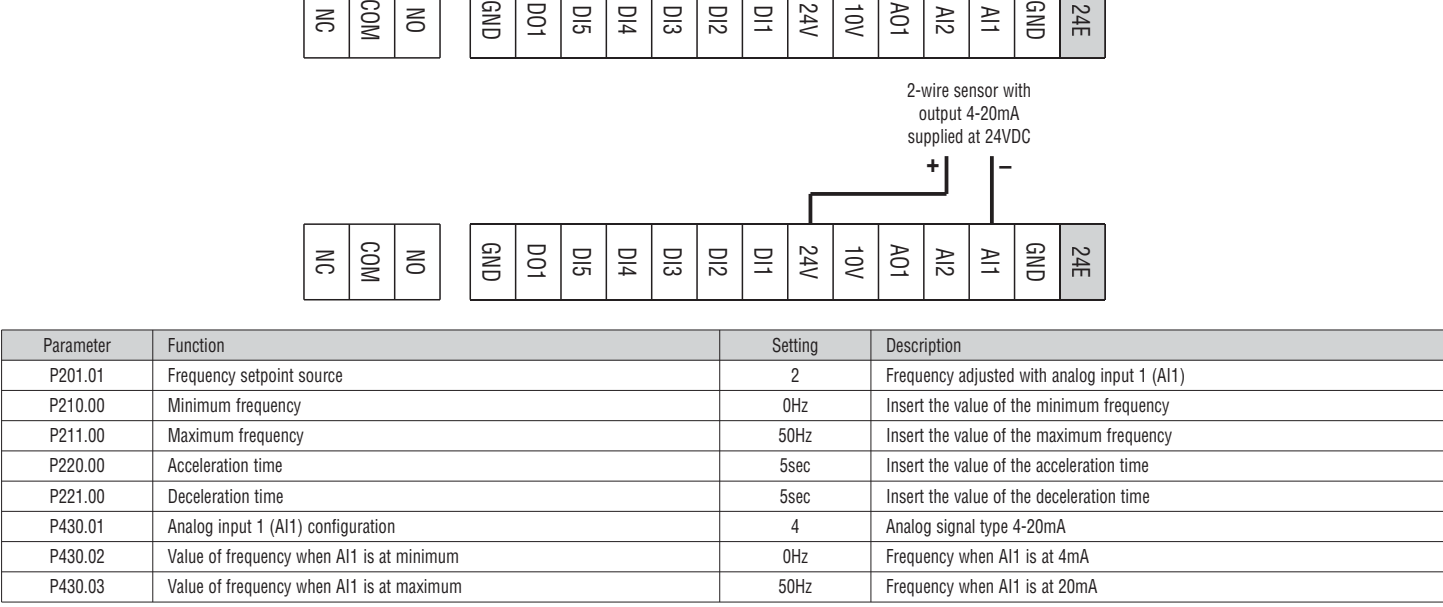

4.5 With preset frequency setpoints

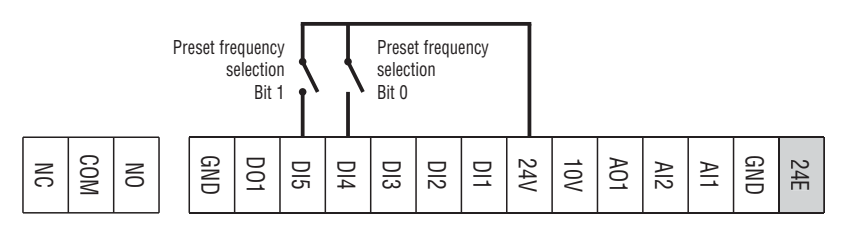

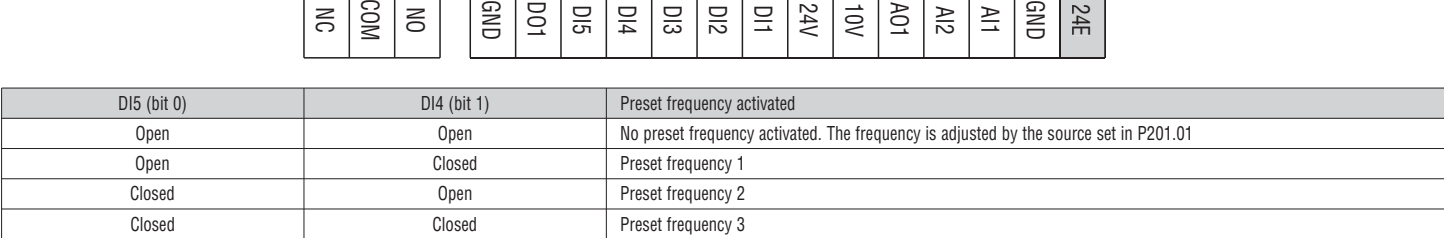

Selection table of preset frequencies.

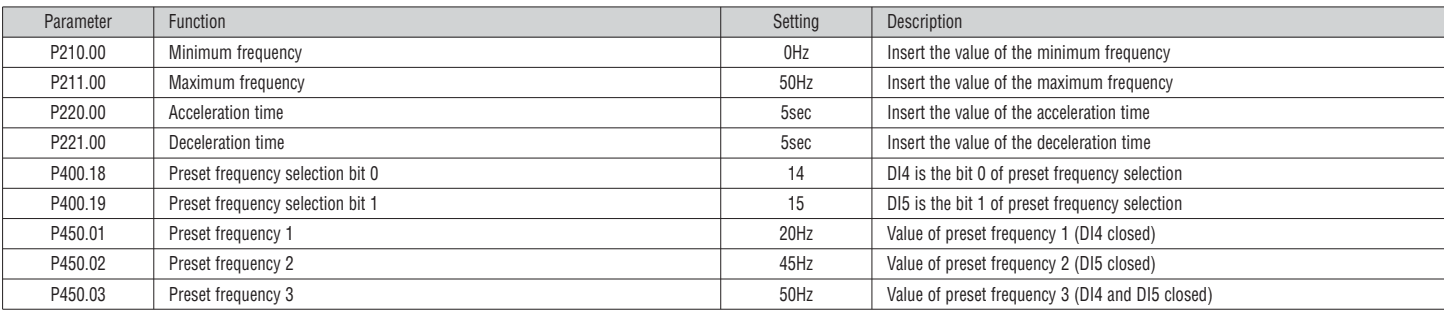

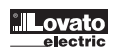

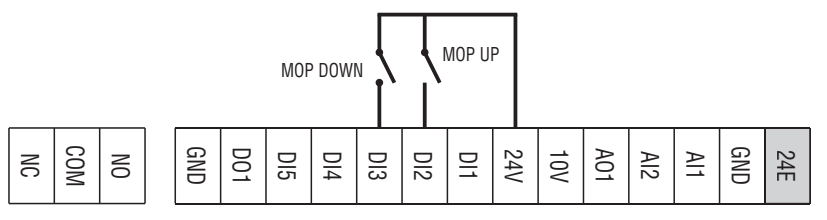

If the motor potentiometer is active as setpoint source, the frequency setpoint can be changed via the triggers assigned to two input contacts configured with the functions "MOP UP" (increase frequency) and "MOP DOWN" (decrease frequency).

I521 GB 01 19

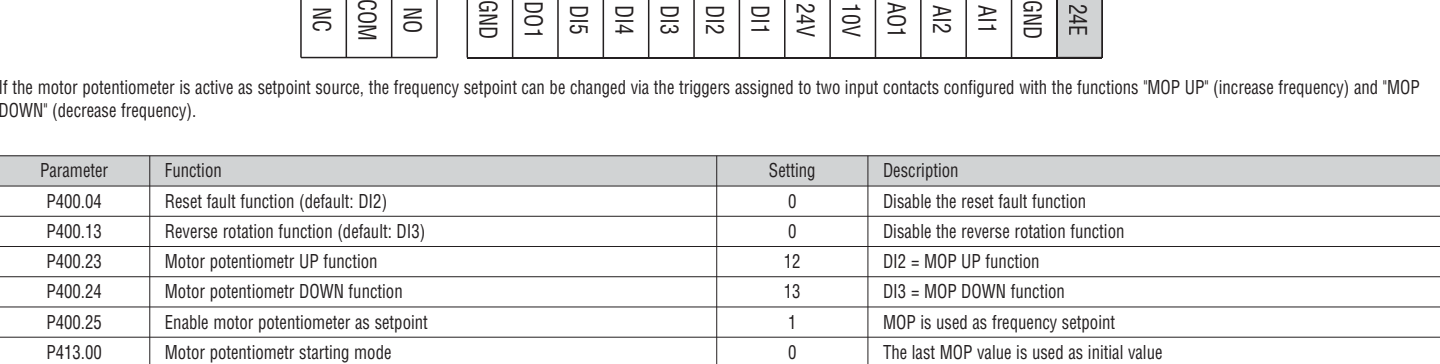

## 4.7 With Modbus communication protocol

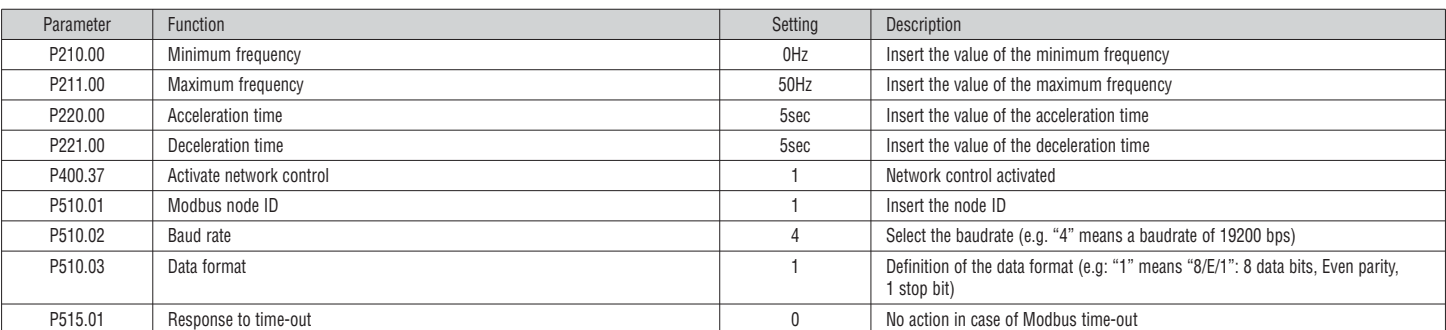

# 4.8 PID Control - Setpoint adjusted with keypad and feedback signal type 0-10V

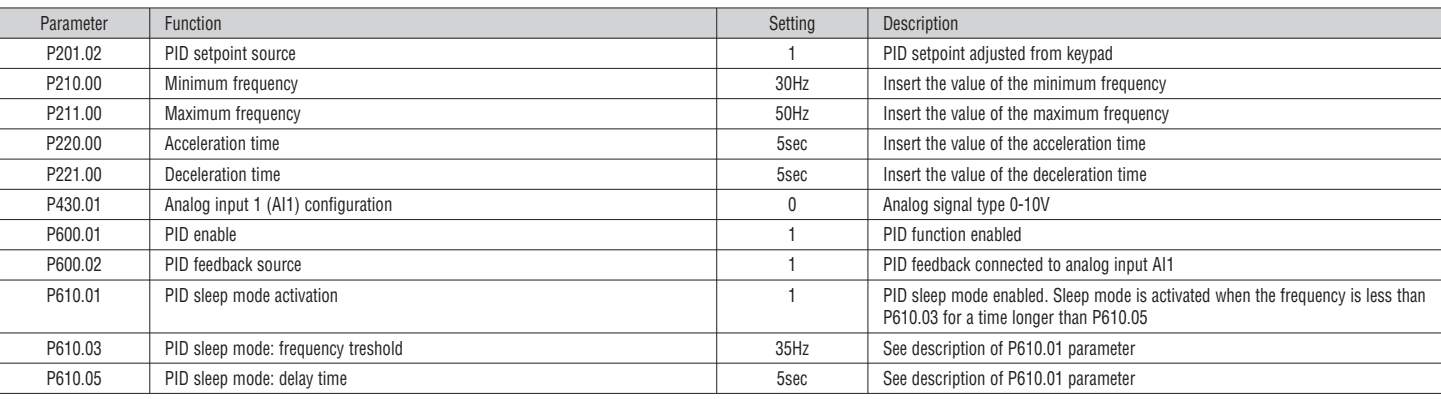

4.9 PID Control - Setpoint adjusted with keypad and feedback signal type 4-20mA

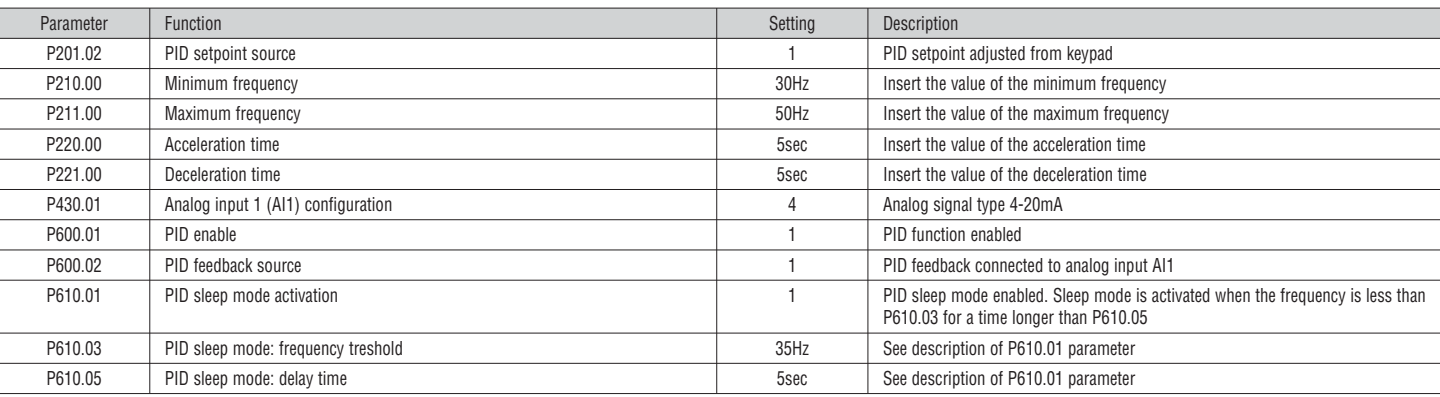

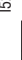

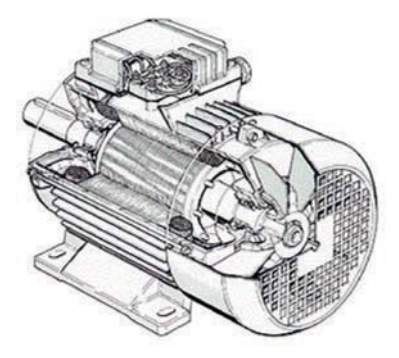

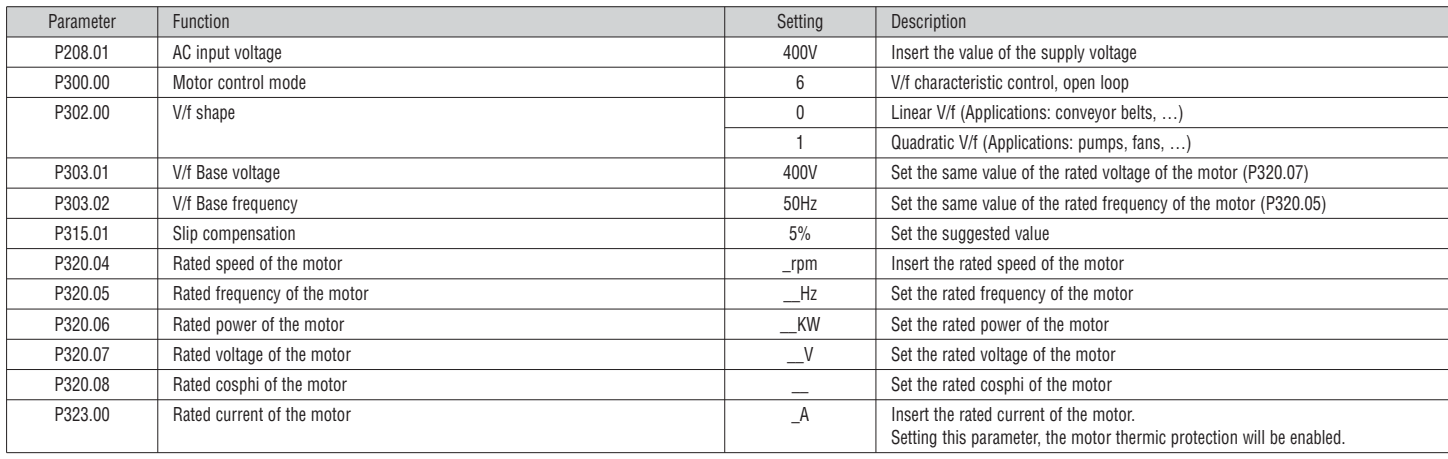

NOTE. If you need to enable the sensorless vector control set P300.00=4.

All the other parameters must be left to default settings

## Automatic motor data identification

Following the settings of the rated motor parameters, the automatic identification of the motor data can be performed, which results in the best possible parameter settings.

# Preconditions

– The motor must be cold.

- All rated motor data are known and set in the VLB3 (see above table).
- The VLB3 is supplied (DC-bus voltage is available).<br>– The VLB3 is enabled, error-free and in the "Ready to
- The VLB3 is enabled, error-free and in the "Ready to switch on" or "Switched on" device state.
- The motor is stopped (no start enable).
- No quick stop is active.

#### Procedure

- Enable the automatic motor data identification: Set P327.04 = 1.
- Issue the start command to start the procedure.

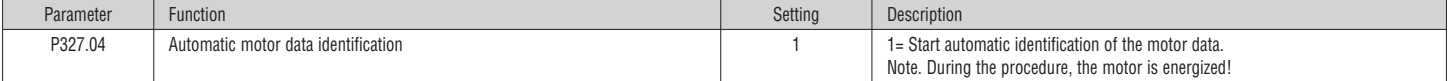

As soon as the process has been started, the VLB3 characteristic and the motor equivalent circuit diagram data are automatically identified.

The procedure can take from some seconds to minutes. During and after the procedure, the LED "RDY" (blue) is permanently on. After completing, a renewed start command is required to start the motor.

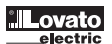

# **6. ADDITIONAL FUNCTIONS**

6.1 Configuration of the relay output function

To configure the function of the relay output with changeover contact (terminals NO-COM-NC) is necessary to set the parameter P420.01.

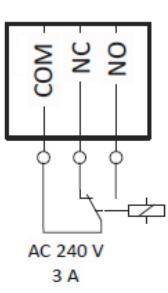

## Here below are listed the most common functions.

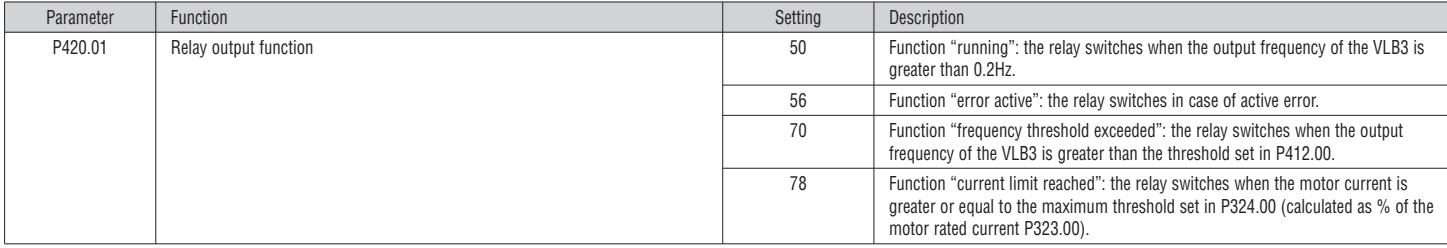

# 6.2 Configuration of the DO1 digital output function

To configure the function of the digital output (terminals DO1-GND) is necessary to set the parameter P420.02.

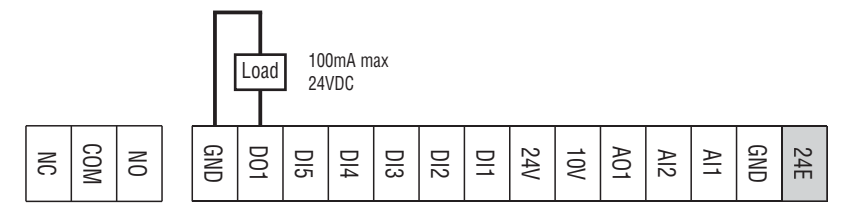

# Here below are listed the most common functions.

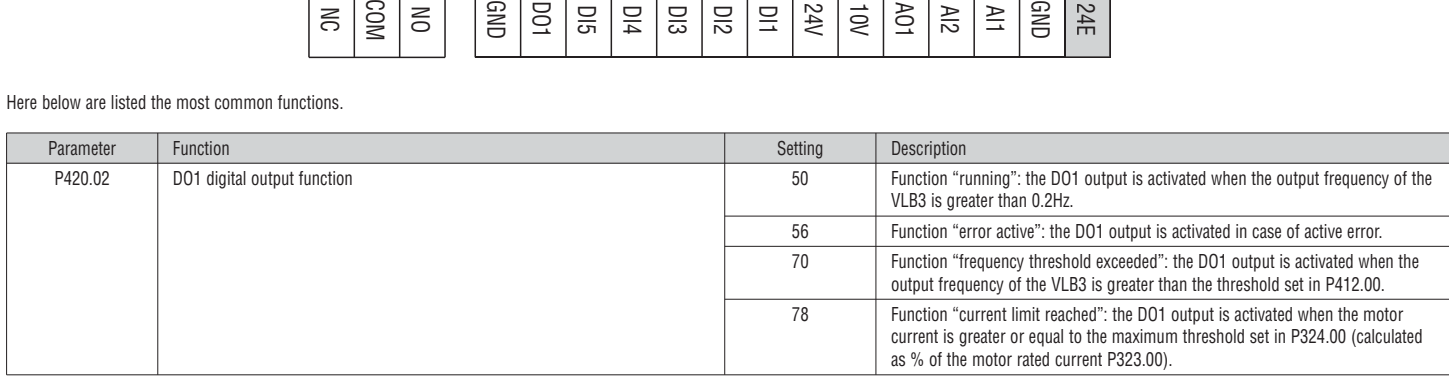

## 6.3 Configuration of the AO1 analog output function

To configure the function of the AO1 analog output (terminals AO1-GND) is necessary to set the following parameters.

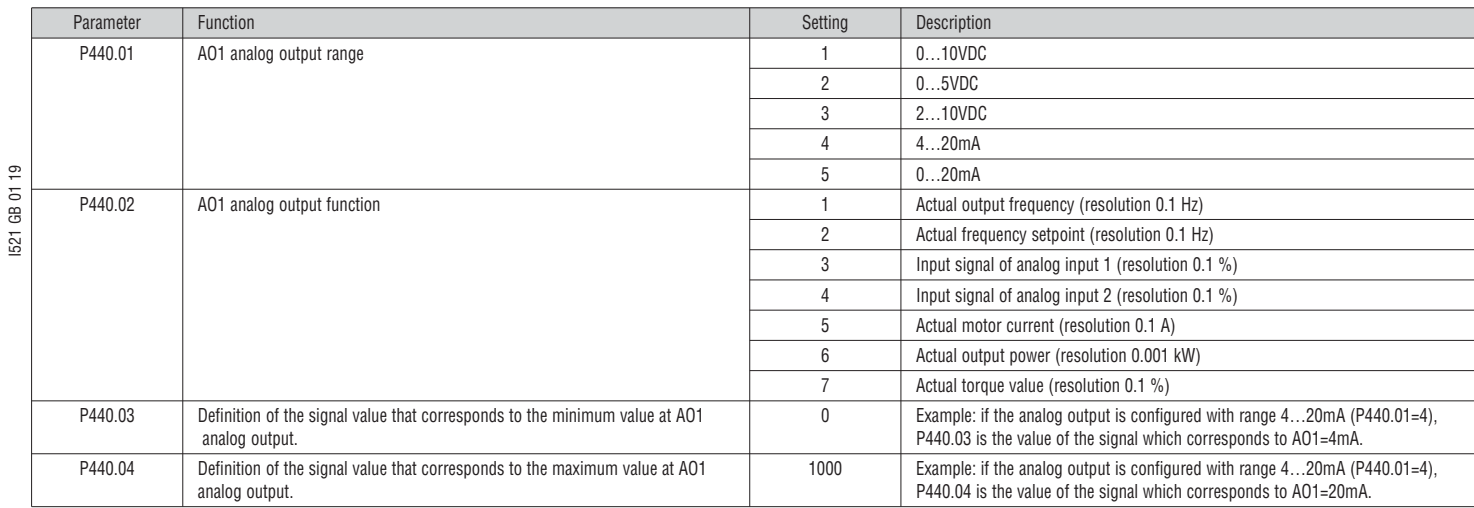

Example: configure the AO1 analog output with range 0…10VDC correspondent to the output frequency range 0...50Hz.

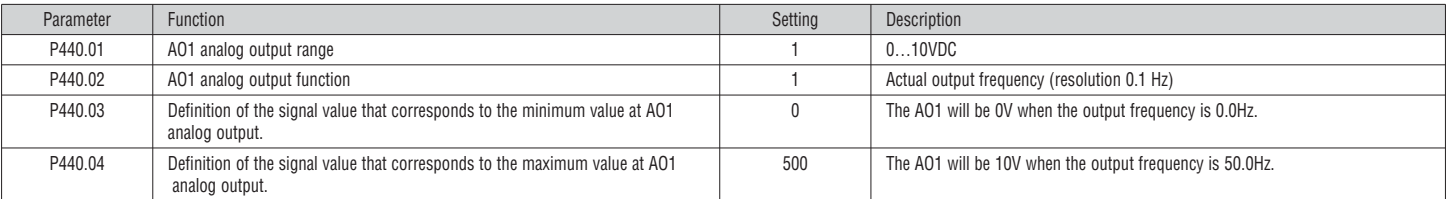

6.4 Enable of the start at power-up function (auto-restart)

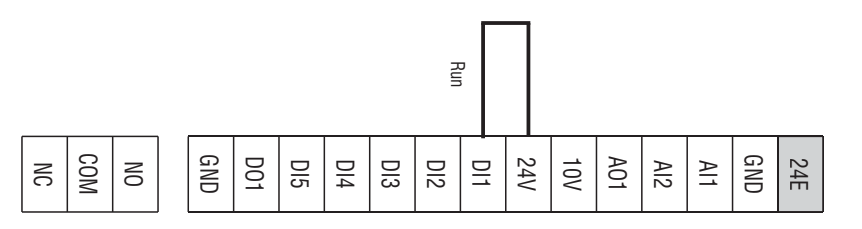

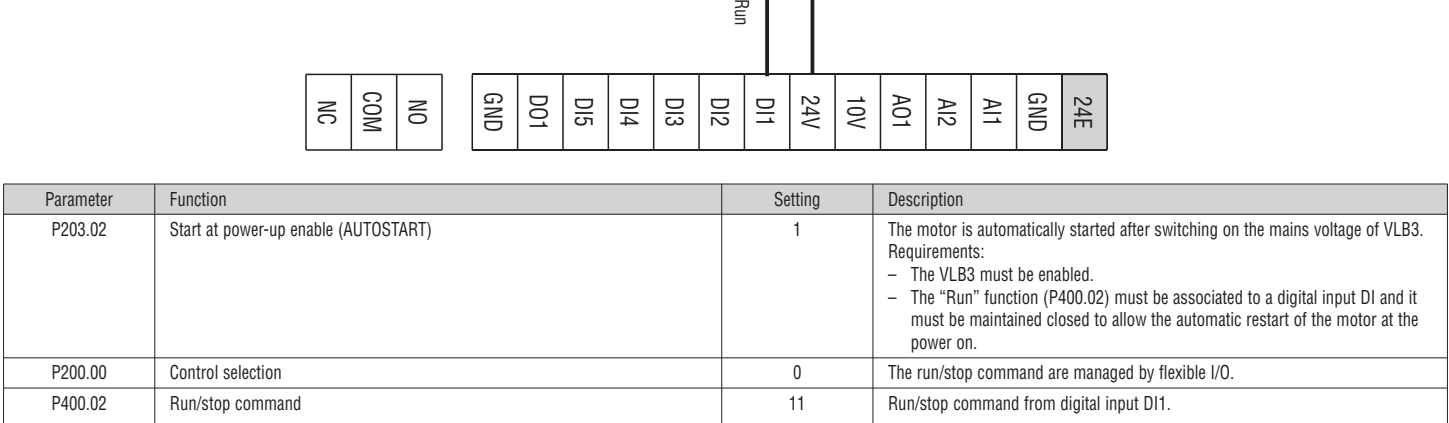

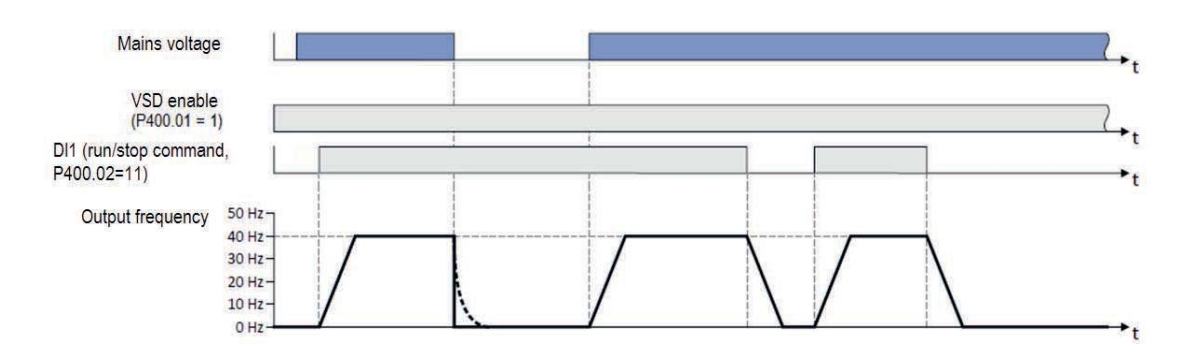

Warning! The activation of this mode causes the automatic restart of the motor at the switching on of the mains voltage of VLB3 variable speed drive. Verify that all the safety requirements are met.

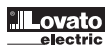

6.5 Command of digital inputs from PLC

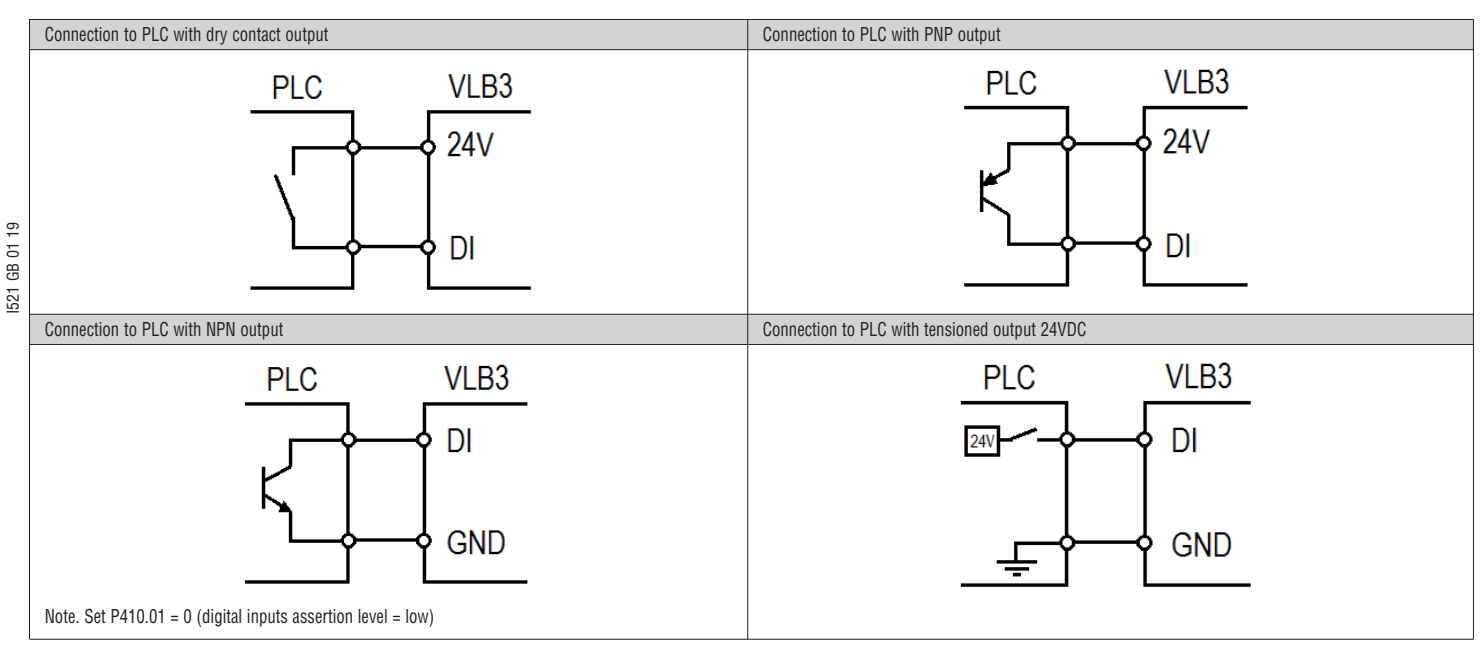

## 6.6 Configuration of the automatic (PID) / manual (frequency regulation) mode

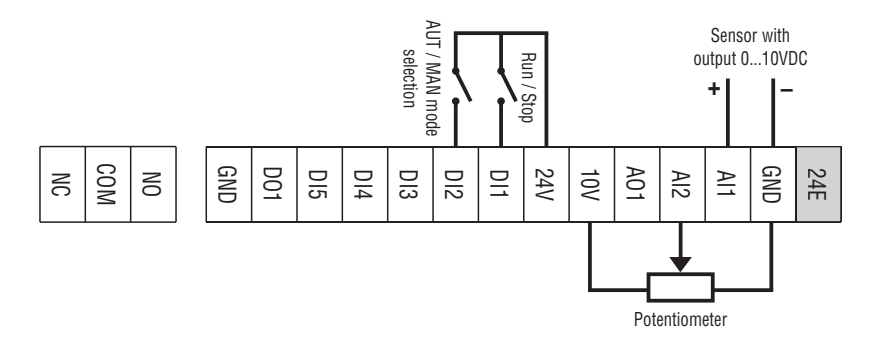

The purpose of this configuration is to manage with a digital input the switching between two operating mode:

– Automatic mode (AUT): the variable speed drive works with an automatic PID control<br>– Manual mode (MAN): the variable speed drive is manually requilated in frequency

– Manual mode (MAN): the variable speed drive is manually regulated in frequency .

In this example are used the following digital inputs:

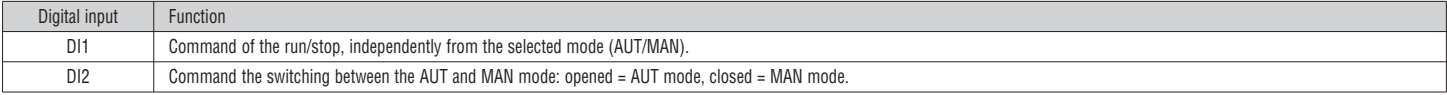

Automatic mode (AUT)

In AUT mode the variable speed drive works with PID control, where the PID setpoint is set from keypad and the feedback is monitored from the AI1 analog input.

In this example we have assumed that on the AI1 analog input is connected a pressure sensor with output 0-10V, correspondent to a pressure of 0-15Bar with a linear characteristic, as shown in the following diagram.

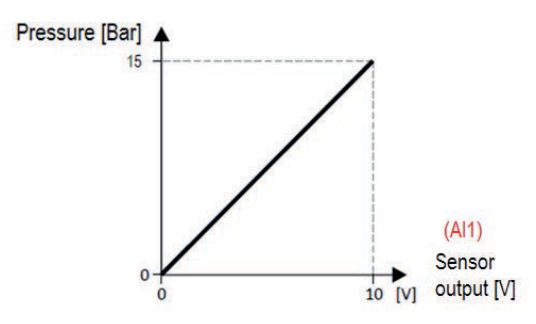

This means that: if the output of the sensor is 0V it means a pressure of 0 Bar, if the output of the sensor is 10V it means a pressure of 2.5 Bar, and so on.

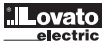

In addition, in this example we want to allow the user of the VLB3 to set a PID setpoint limited from 2 Bar to 8 Bar.

 $[Hz]$ 

#### Manual mode (MAN)

In MAN mode the PID control is de-activated and the variable speed drive works with manual regulation of the frequency setpoint via a potentiometer connected to the AI2 analog input (type 0-10V).

In this example we configure the variable speed drive to provide an output frequency of 0Hz when the potentiometer is at minimum of its regulation scale (0V) and a frequency of 50Hz when the potentiometer is at maximum (10V).

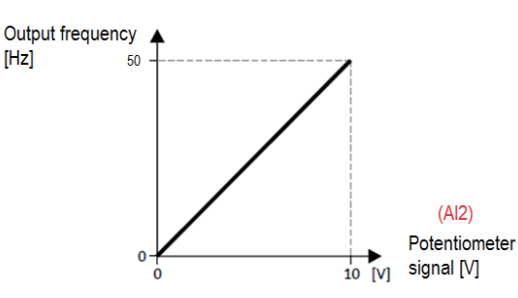

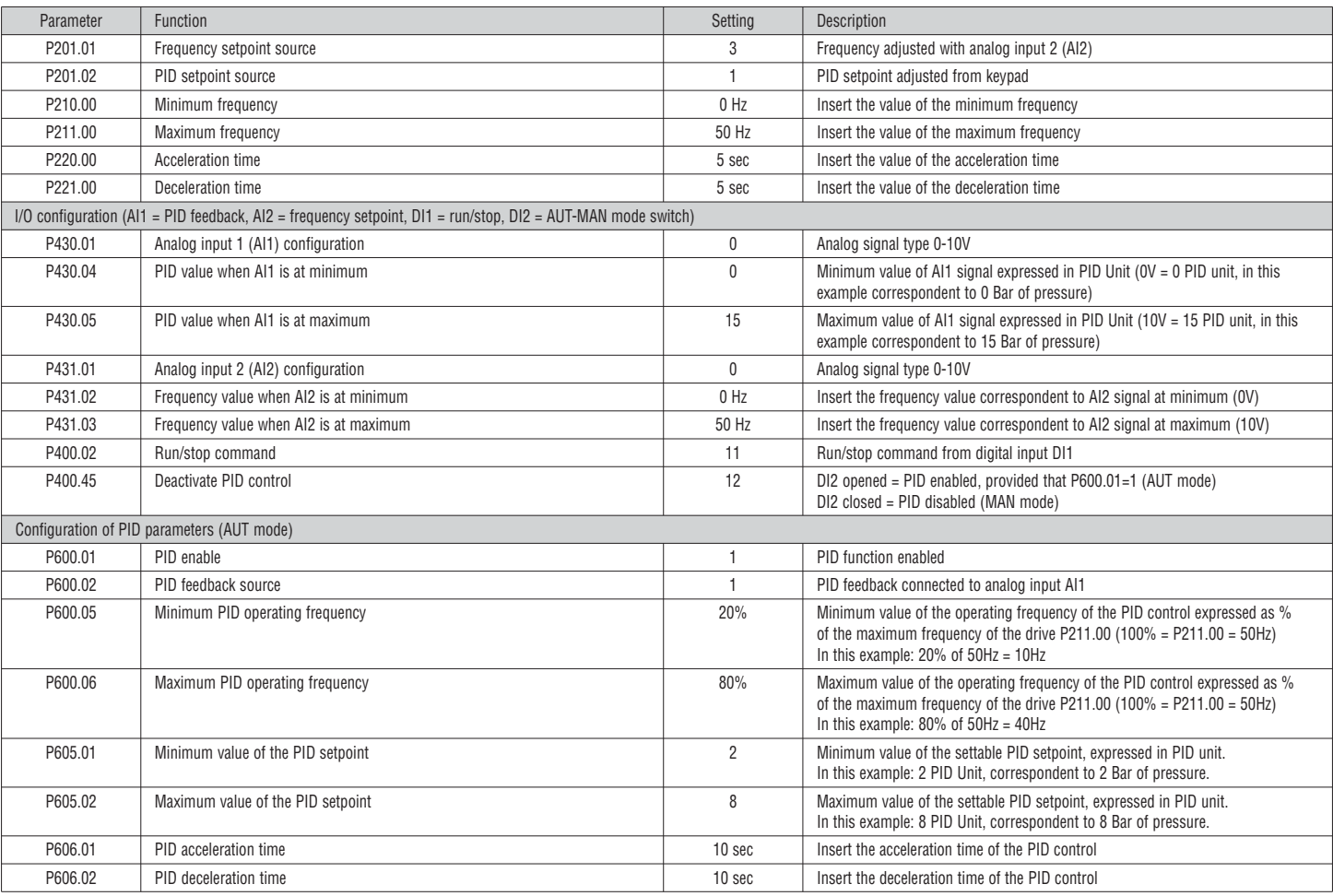

Example of use.

Once the parameters listed above have been set on the VLB3, test the functioning:

– Keep opened the DI2 digital input to allow the enable of the automatic mode (AUT).

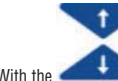

– With the buttons of the keypad set a PID setpoint, which for this specific example it corresponds to a pressure setpoint. For example, set a PID setpoint of 4.0 PID Unit (= 4 Bar).<br>← The VLB3 read the value of the press

– The VLB3 read the value of the pressure of the plant (PID feedback) from the AI1 analog input, to which is connected the output of a pressure sensor. The 0- 10V voltage signal of the pressure sensor is automatically transformed by the VLB3 in a pressure value according to the parameters previously set (in this example: 0V = 0 Bar, 10V = 15 Bar).

– Close the DI1 digital input to run the motor.<br>– If the pressure of the plant is lower than the

– If the pressure of the plant is lower than the setpoint (e.g. 2 Bar, which is lower than 4 Bar) the VLB3 increases the speed of the motor by regulating the output frequency until the PID setpoint is reached. In this specific example, the output frequency of the drive when PID control is active is limited to the 20% and 80% of the maximum frequency (50Hz), which means from 10Hz to 40Hz.

– If you want to switch the operating mode to manual mode (MAN) close the DI2 digital input.

– Now the PID control is de-activated (the value of AI1 signal is ignored). The output frequency of the drive is adjusted with the external potentiometer, connected to the AI2 analog input. In this specific example, the output frequency regulated with the potentiometer can be adjusted from 0Hz to 50Hz.

– To command the motor stop, open the DI1 digital input.

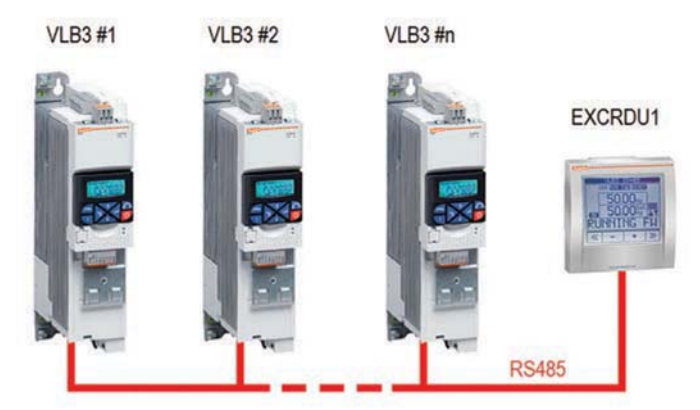

EXCRDU1 remote display unit can control up to 32 starters in contemporary at choice between variable speed drives VLB3 series and soft starters ADXL series, connected in RS485.

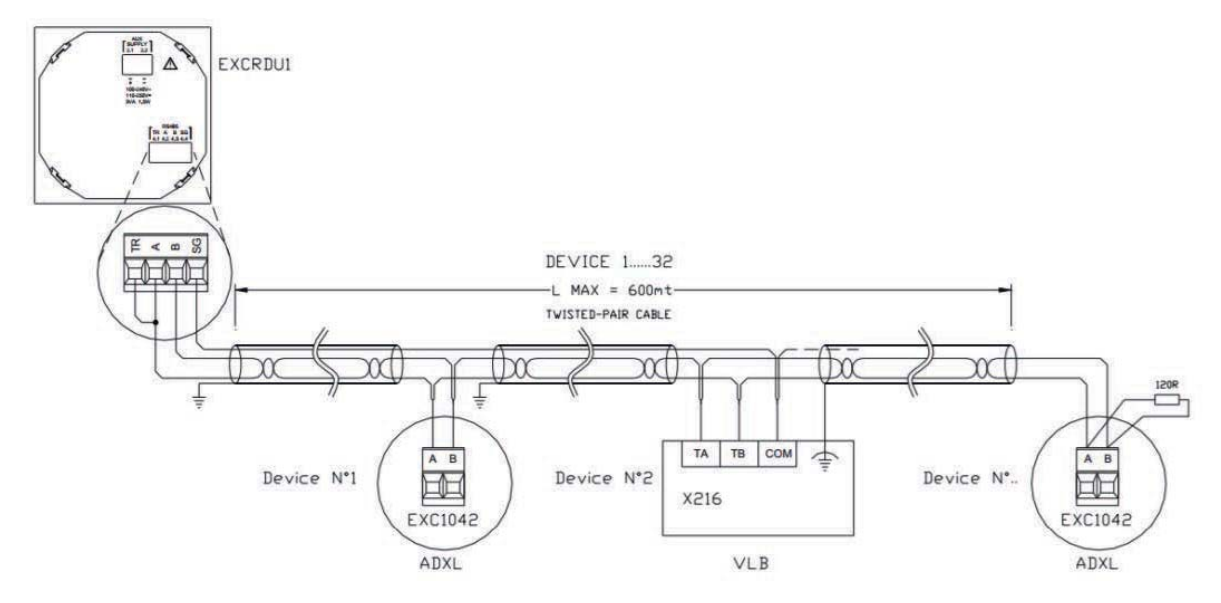

#### NOTE.

- The terminals "TA" and "TB" of the RS485 port of the VLB3 have the polarity reversed compared to the terminals "A" and "B" of the remote display unit EXCRDU1.
- If the VLB3 is the last node of the RS485 network, is necessary to insert the bus terminating resistor (integrated into VLB) by setting in position "ON" the dip-switch "R".

Otherwise, you must leave the dip-switch "R" in position "OFF".

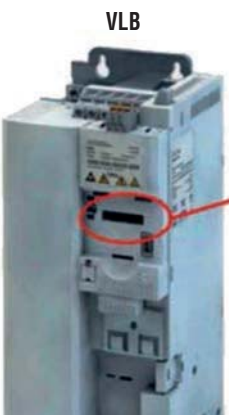

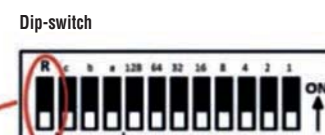

**R = terminating resistor**

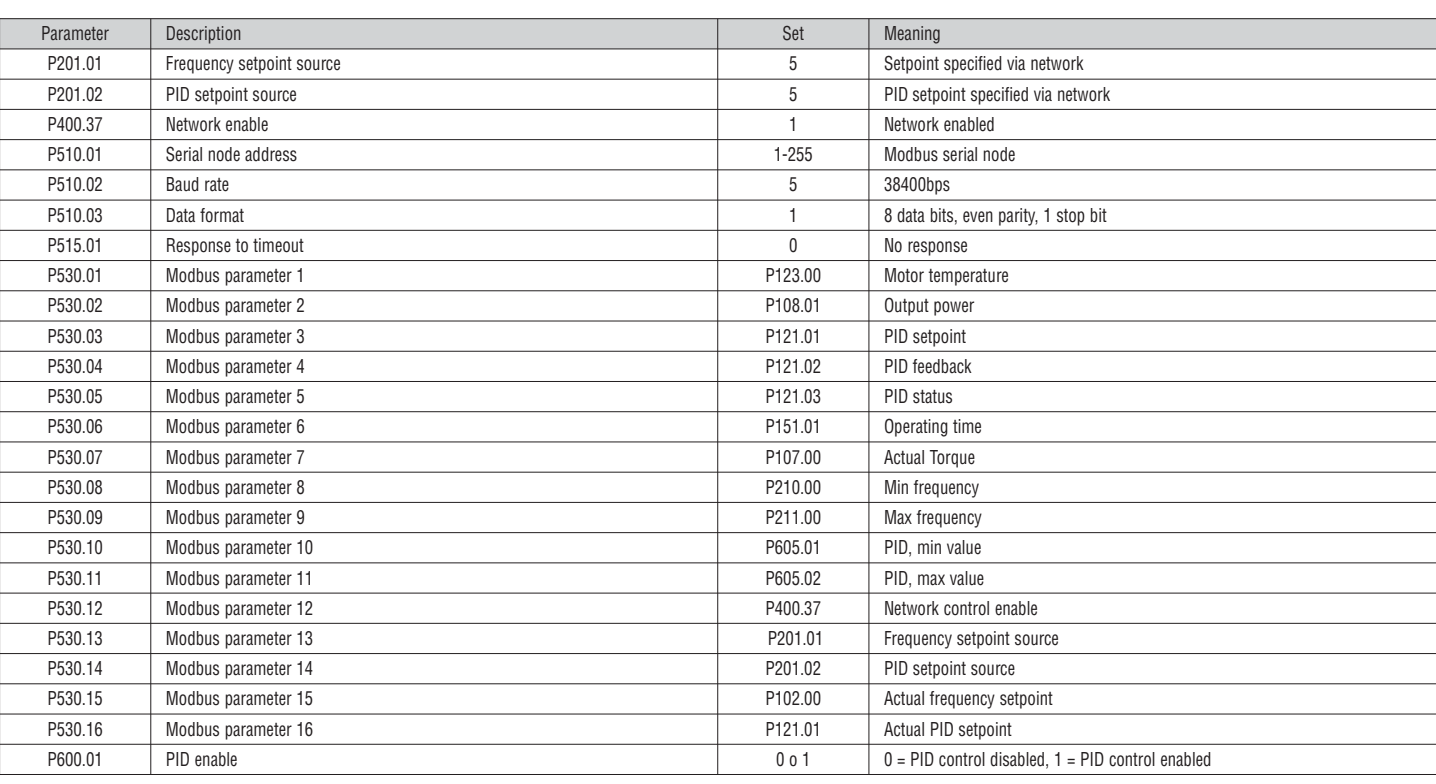

NOTE.

– To communicate with the EXCRDU1 remote keypad, all the above parameters (except for the serial node address, which can be modified as you prefer) must be set to the value indicated in the table.

– In the case of use of PID control, if you follow the above configuration, the feedback signal must be connected to the first analog input AI1 of the VLB3.

# 6.8 Common error codes

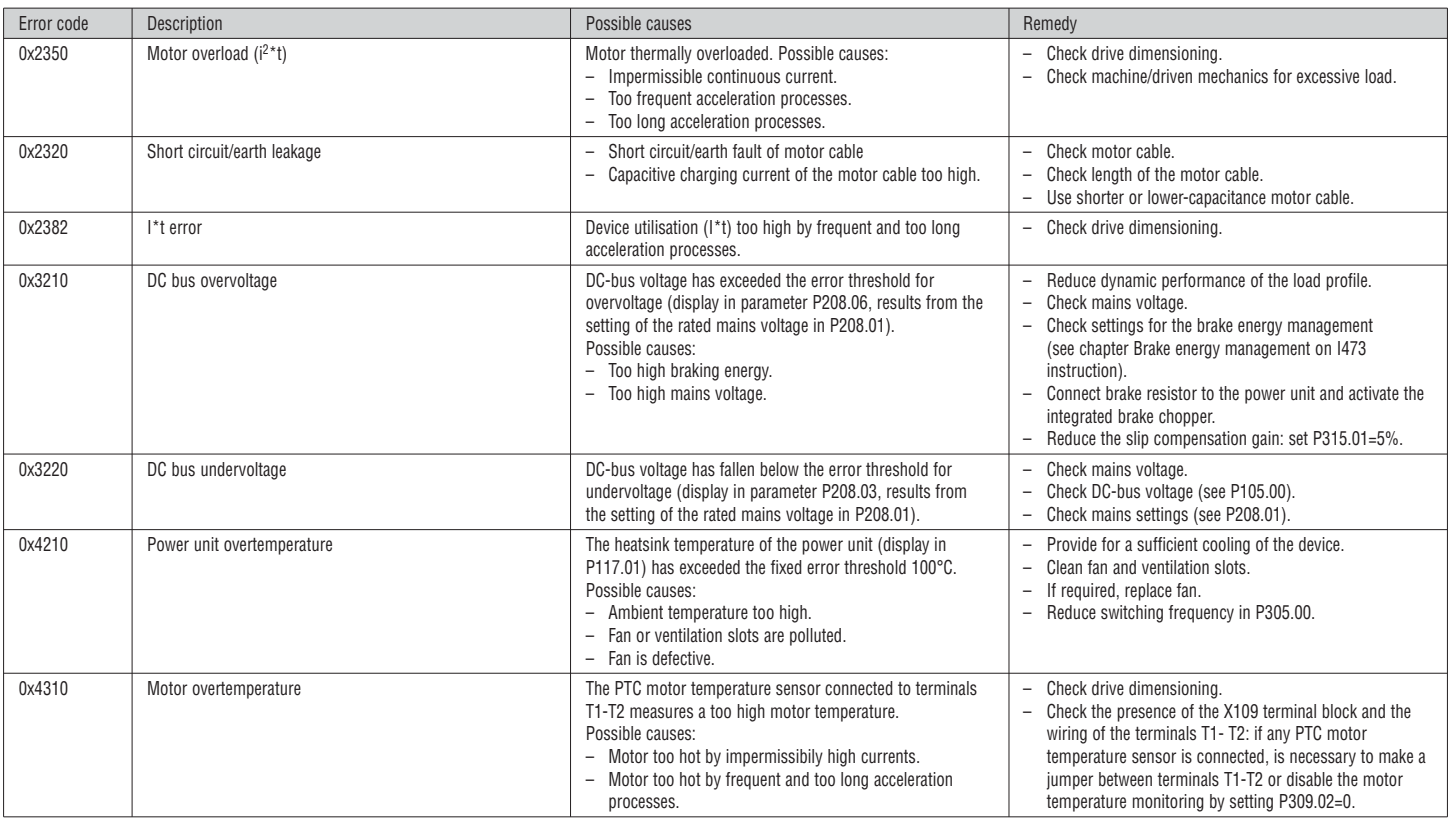